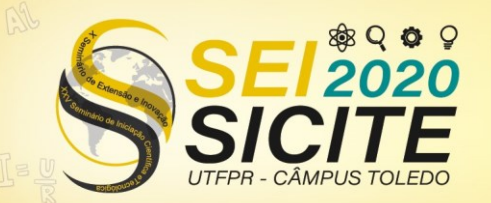

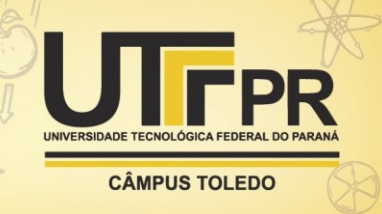

[https://eventos.utfpr.edu.br//sicite/sicite2020](https://eventos.utfpr.edu.br/sicite/sicite2020)

# **Estudo e implementação de conversores estáticos de energia elétrica**

# **Study and implementation of static electricity converters**

#### **RESUMO**

**Bruno Miguel Holler**

Brasil

brunoholler@alunos.utfpr.edu Universidade Tecnológica Federal do Paraná, Ponta Grossa, Paraná, Brasil.

**Claudinor Bitencourt Nascimento** claudinor@utfpr.edu.br Universidade Tecnológica Federal do Paraná, Ponta Grossa, Paraná,

**Recebido:** 19 ago. 2020. **Aprovado:** 01 out. 2020.

**Direito autoral:** Este trabalho está licenciado sob os termos da Licença Creative Commons-Atribuição 4.0 **Internacional** 

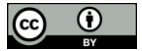

Este trabalho apresenta os procedimentos realizados para o desenvolvimento do *layout* de um conversor de estágio único baseado no retificador *boostPFC (Power Factor Correction)* empregando *charge-pump* aplicado na iluminação com LEDs, bem como a realização dos ensaios de funcionamento em bancada e o desenvolvimento do código para DSP *(Digital Signal Processing)* utilizado no controle em malha fechada do conversor. O desenvolvimento do *layout* foi realizado no *software* EAGLE. O DSP utilizado foi o TMS320F28377S, programado através da IDE (*Integrated Development Environment*) *Code Composer Studio* (CCS) da *Texas Instruments*. Toda programação foi baseada nos exemplos disponíveis no *software Control Suite*. A topologia do conversor utilizado tem como característica elevado fator de potência e pouca ondulação na corrente da carga. Serão apresentados a metodologia utilizada na realização do projeto bem como os resultados obtidos nos ensaios em bancada do conversor. Para os ensaios foram utilizados níveis universais de tensão de alimentação (90-270 V), a frequência de chaveamento variou entre 40-200 KHz e a potência nominal de saída foi de 43 W.

**PALAVRAS-CHAVE:** Conversor de estágio único. LED. Elevado fator de potência.

#### **ABSTRACT**

This work presents the procedures carried out for the development of the layout of a single-stage converter based on the boostPFC rectifier (Power Factor Correction) using charge-pump applied to LED lighting, as well as the performance of bench tests and the development of the code for DSP (Digital Signal Processing) used in closed loop control of the converter. The layout was developed using the EAGLE software. The DSP used was the TMS320F28377S, programmed through the IDE (Integrated Development Environment) Code Composer Studio (CCS) from Texas Instruments. All programming was based on the examples available in the Control Suite software. The topology of the converter used is characterized by a high power factor and little ripple in the load current. The methodology used in carrying out the project will be presented, as well as the results obtained in the bench tests of the converter. For the tests, universal supply voltage levels (90-270 V) were used, the switching frequency varied between 40-200 KHz and the nominal output power was 43 W.

**KEYWORDS:** Single stage converter. LED. High power factor.

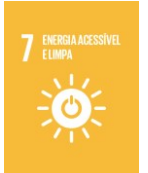

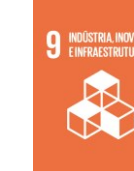

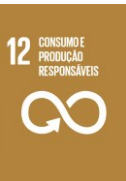

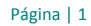

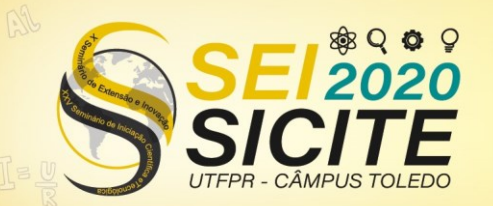

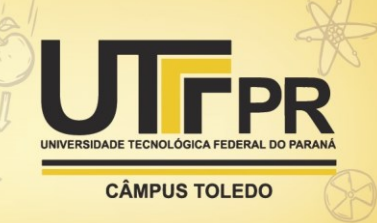

### **INTRODUÇÃO**

Realizar o controle do fluxo de energia elétrica entre sistemas elétricos e obter alto rendimento é uma das preocupações dentro da engenharia elétrica. Os conversores são sistemas constituídos por elementos passivos e ativos capazes de realizar o controle do fluxo de energia elétrica entre dois ou mais sistemas elétricos (BARBI, 2006).

Não é novidade a utilização de conversores estáticos de energia elétrica em diversas aplicações dentro da sociedade global. Seja Industrial, comercial ou residencial, os mesmos podem ser encontrados em diversas aplicações tais como em sistemas de acionamento de velocidade ajustável, fontes de alimentação ininterrupta, sistemas de armazenamentos de energia de baterias, interfaces de fonte de energias renováveis com a rede elétrica, sistemas de carregamento de bateria, além de equipamentos eletrônicos em geral, assim como em sistemas eletrônicos para iluminação com LED (COSTA, 2017).

As lâmpadas Incandescentes, fluorescentes e halógenas já não apresentam alterações significativas na eficiência energética nos últimos anos, enquanto as luminárias a LED apresentam grande potencial de melhoria, pois se encontram no inicio de seu desenvolvimento tecnológico. Com o desenvolvimento dos LEDs azuis em 1990 e aumento considerável de sua emissão de luz, esta tecnologia vem ganhando espaço para serem utilizadas na arquitetura e decoração (SALES, 2012).

Estima-se que 30% da energia mundial é gasta com iluminação artificial, levando em consideração a iluminação pública e de interiores (POLONSKII; SEIDEL, 2008). Portanto, o processamento de energia realizado pelos conversores responsáveis pelo acionamento da lâmpada deve ser cada vez mais eficaz.

As atividades desenvolvidas nesta iniciação científica abordam o desenvolvimento, implementação e ensaios relacionados a conversores estáticos de energia elétrica principalmente voltados à aplicação em sistemas eletrônicos de iluminação, incluindo a programação e execução do controle implementado em *hardware* de elevado desempenho.

### **METODOLOGIA**

O projeto teve início com o desenvolvimento do *layout* do conversor, através do esquemático do circuito implementado no *software* Eagle foi possível realizar a distribuição dos componentes e as devidas ligações através das trilhas. Com o auxílio da IDE *Code Composer Studio* e do *software Control Suite* ambos da *Texas Instruments*, foi possível o estudo dos programas exemplos e o desenvolvimento do código em linguagem C para realizar o controle em malha fechada do conversor. O DSP utilizado foi o TMS320F28377S.

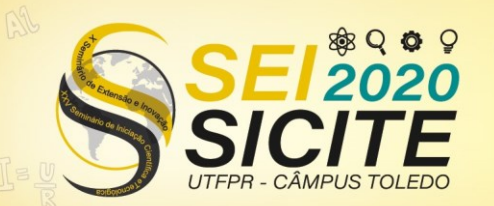

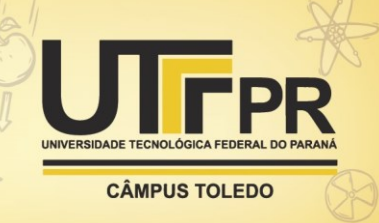

#### **RESULTADOS E DISCUSSÃO**

A Figura 1 apresenta a topologia do conversor estático de energia elétrica que será utilizada neste trabalho de iniciação cientifica. A topologia é caracterizada por elevado fator de potência e pouca ondulação na corrente da carga. O estágio de entrada é constituído por uma ponte retificadora de onda completa, um Indutor Lin e dois capacitores Cf1 e Cf2, os capacitores e o indutor atuam como filtro eliminando componentes harmônicas de corrente em alta frequência. O capacitor Cdc atua no momento em que a tensão de entrada encontra-se próximo ao seu valor de pico, reduzindo a oscilação da tensão de barramento, dessa forma reduzindo o *ripple* de tensão sobre a carga. Os capacitores de *charge-pump* Cin1 e Cin2 operam limitando a tensão de barramento e fornecendo energia aos LEDs principalmente quando a tensão de entrada é próxima de zero, o que garante uma diminuição na ondulação da corrente nos LEDs. Os mosfets atuam realizando o chaveamento em alta frequência de forma a realizar o controle de corrente para a carga. O sistema de saída é caracterizado por uma ponte retificadora e o capacitor Co, que atua como filtro. O LED no circuito da Figura 1 está representando a ligação em série de 12 LED's de aproximadamente 3,5 Volts cada.

Figura 1 – Conversor de estágio único.

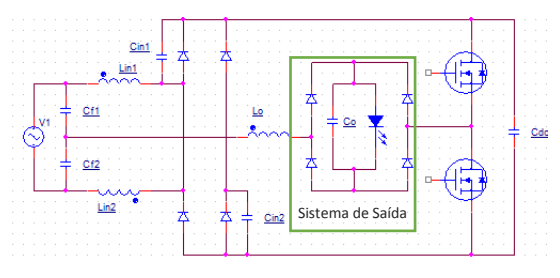

Fonte: Autoria própria (2020)

Na figura 2 é apresentado o *layout* do circuito construído no *software* EAGLE, nela é possível ver as trilhas destinadas a potência mais elevada com espessura maior, com o objetivo de diminuir a resistência e por consequência diminuir as perdas por efeito Joule, também percebe-se a implementação de um plano de terra no circuito de sinais. Partindo do esquemático da figura 1 é possível alocar

Figura 2 – *Layout* do conversor.

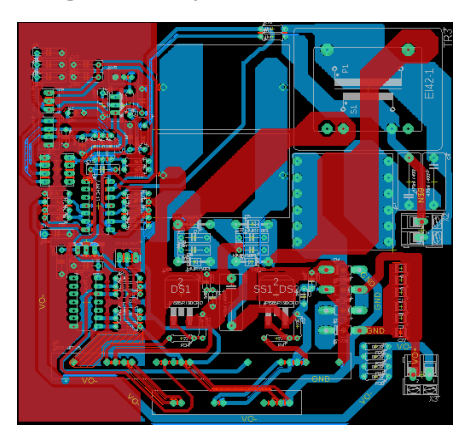

Fonte: Autoria própria (2020)

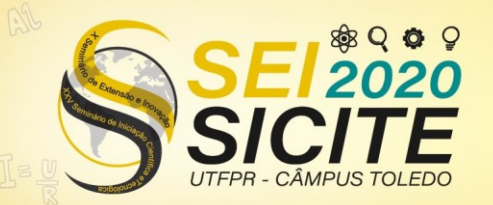

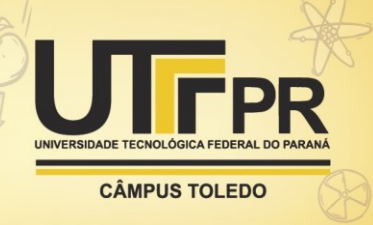

os componentes e realizar as ligações dos mesmos por meio das trilhas, esta ligação é feita manualmente.

Já definido o modelo do DSP utilizado é possível adicionar as bibliotecas referentes ao DSP na rotina de programação da IDE. Na rotina padrão de inicialização é inicializado o DSP, o sistema GPIO (*General Purpose Input/Output*) e configurado a tabela PIE (*Peripheral Interrupt Expansion*), esta responsável pela chamada das interrupções.

O DSP adquirir o valor da corrente de saída do conversor estático de energia elétrica, e através dessa informação atuar na frequência de PWM, assim é necessário a utilização das funções de PWM (*pulse width modulation*), ADC (*analog digital converter*) e interrupção.

A função PWM é utilizada para configurar o sinal PWM gerado pelo DSP. O PWM é gerado a partir de um contador (crescente, decrescente ou crescente/decrescente), e é necessário configurar a frequência de comutação e o *duty cycle* do PWM. Antes de realizar as configurações é necessário selecionar qual o módulo de PWM que será utilizado e fazer a multiplexação da porta que pode ser consultado no documento SPRUI25C.

A função ADC utiliza como fonte de *clock* um sinal PWM. Para a função ADC é necessário selecionar o canal em que será feita a conversão, que pode ser consultado em SPRUI25C, o *prescale* e a resolução da conversão. Para aumentar a confiabilidade da conversão, é realizada duas conversões consecutivas, sendo utilizado na programação a média entre essas duas conversões.

Com os módulos de PWM e ADC configurados é necessário realizar a leitura da corrente de saída e o ajuste da frequência de comutação do PWM. Para esta função é utilizada a interrupção, a qual deve ser previamente configurada. Em sua configuração deve-se selecionar o período em que será chamada a função de interrupção e ativa-la.

Na função de interrupção deve ser feita a chamada da função ADC e realizada a conversão, este valor é usado na equação do controle e a resposta é utilizada na configuração da frequência do PWM usado no acionamento do interruptor controlado de potência. A sequência realizada pelo DSP na interrupção é descrita na figura 3.

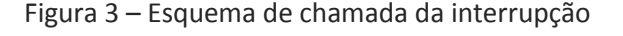

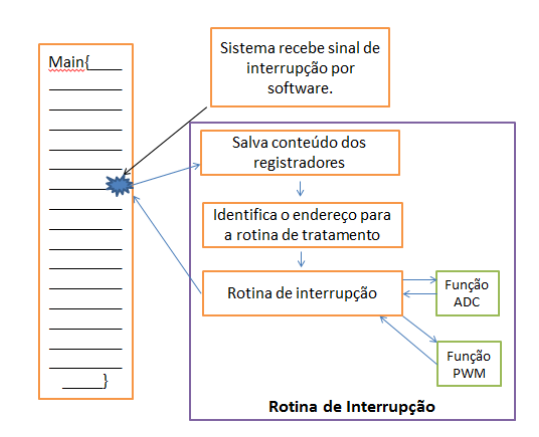

Fonte: Autoria Própria (2020)

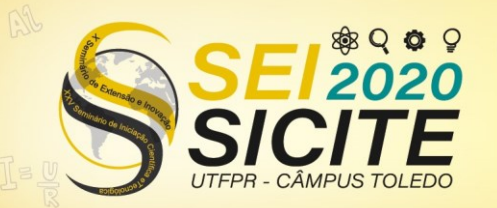

 $\circledcirc$ 

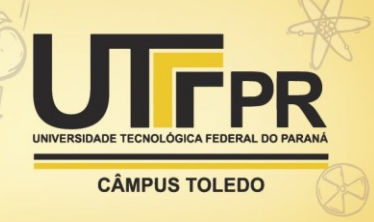

Todos os registradores utilizados na programação podem ser consultados no *Technical Reference Manual* .

Na figura 4(a) até 4(d) é possível observar a tensão de entrada (Vin), a corrente de entrada (Iin), Tensão de barramento (Vdc) e corrente de saída (Io), para as tensões de entrada de 90V, 127V, 220V e 270V respectivamente.

Figura 4 – Tensão e corrente de entrada, tensão de barramento e corrente de saída para alimentação em 90V, 127V, 220V e 270V.

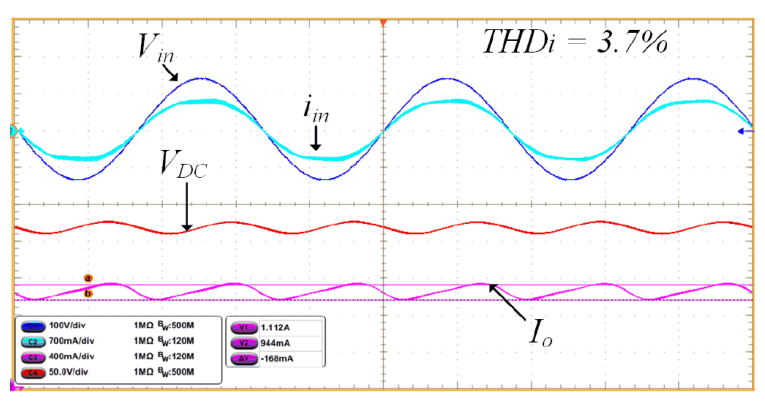

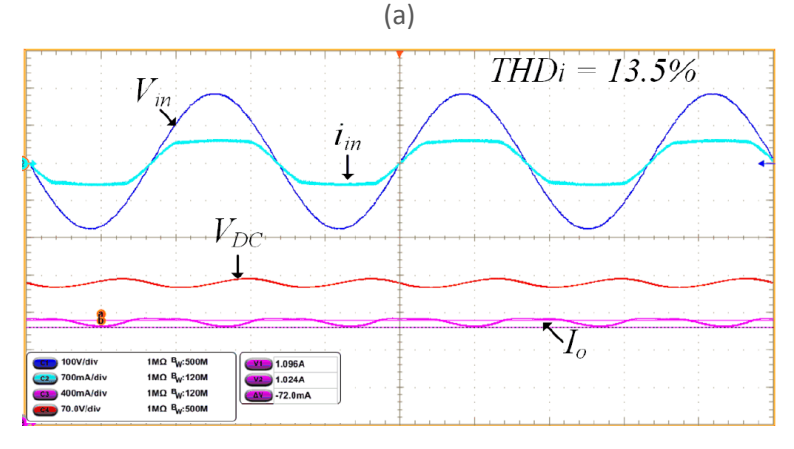

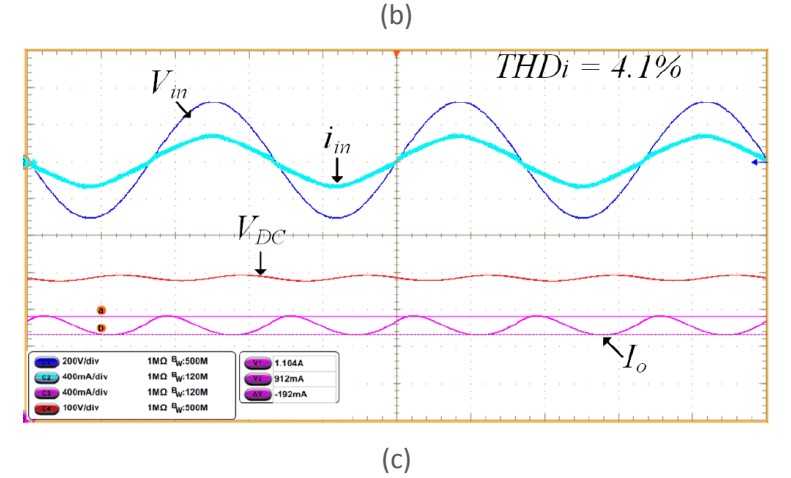

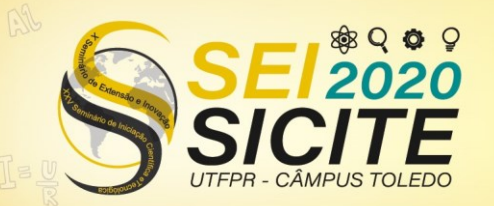

 $\circledcirc$ 

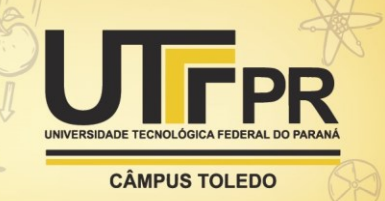

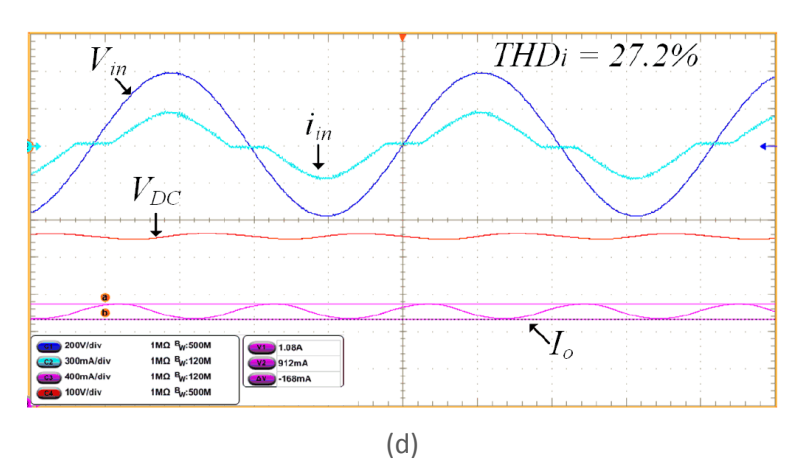

Fonte: Autoria própria (2020)

Na Figura 5, é apresentado a curva de eficiência em 127V e 220V de acordo com a potência entregue na saída, com isso é possível verificar que a alta eficiência do sistema foi alcançada.

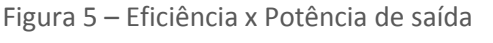

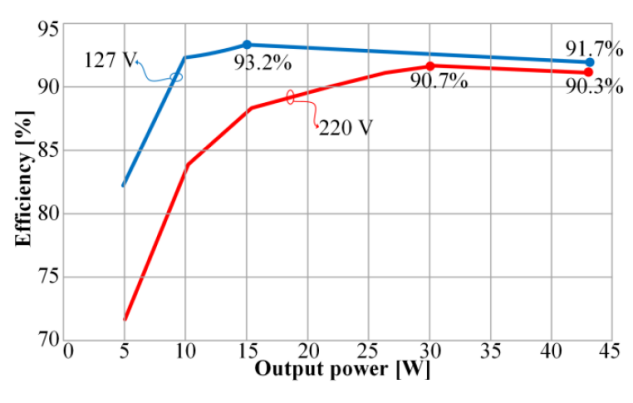

Fonte: Autoria própria (2020)

Na figura 6(a) e 6(b) é representado a resposta ao degrau com alimentação em 127V e 220V respectivamente. O degrau representa a dimerização de 10- 100% e de 100-10%.

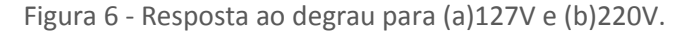

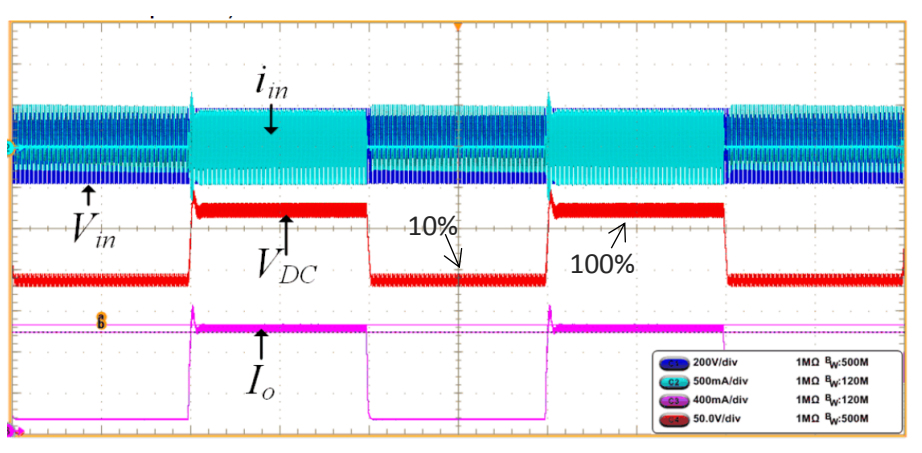

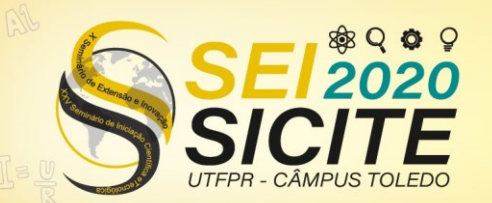

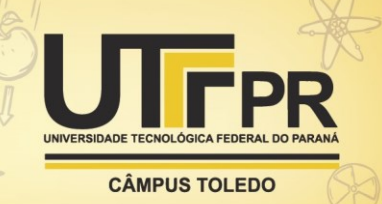

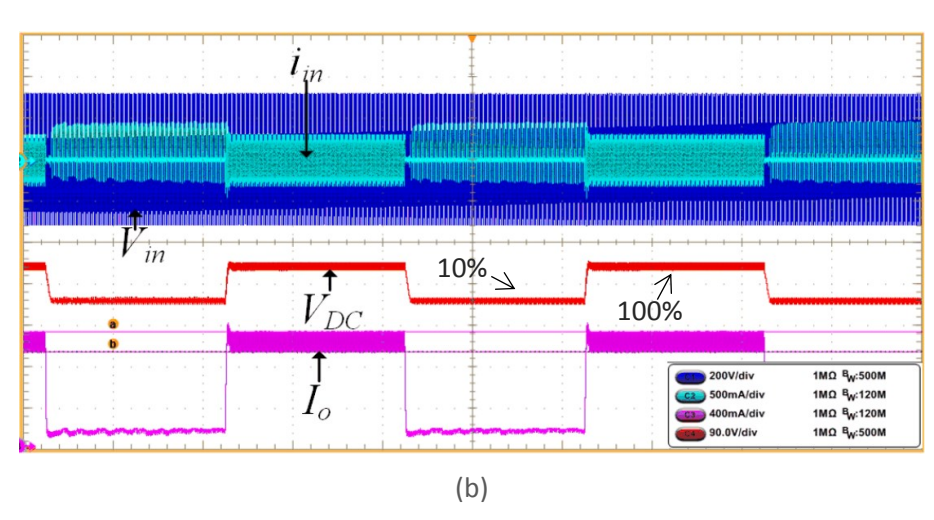

Fonte: Autoria própria (2020)

## **CONCLUSÃO**

Este trabalho abordou a elaboração do *layout* para um conversor estático de energia elétrica de alto rendimento, e a programação de uma rotina para a realização do controle em malha fechada do mesmo. Embora tenha sido apresentada a topologia do conversor, o objetivo deste trabalho não foi o dimensionamento nem o projeto dos componentes. Diante dos fatos abordados durante este trabalho foi possível verificar que todos os objetivos foram atendidos, inclusive a verificação da alta eficiência do conversor e baixa oscilação na corrente da carga. Como continuidade deste projeto, os próximos passos são a escolha de um microcontrolador de baixo custo capaz de realizar o controle em malha fechada do conversor. Assim o DSP pode ser substituído, pois trata-se de um equipamento com custo elevado, tornando o sistema eletrônico desenvolvido numa possível tecnologia a ser comercialmente utilizada.

### **AGRADECIMENTOS**

Agradeço primeiramente a instituição UTFPR pelo apoio e Fundação Araucária pela bolsa de Iniciação Cientifica; Ao meu orientador Prof° Dr° Claudinor Bitencourt Nascimento por todo o suporte.

### **REFERÊNCIAS**

BARBI, I. **Eletrônica de potência**. 6ª Ed. Florianópolis, 2006.

COSTA, Filipe A. M. **Desenvolvimento de um conversor ca-cc unificado com características de filtro ativo paralelo**, 2017. Dissertação (Mestrado). Universidade do Minho, 2017.

SALES, Roberto. **Luminárias a led na iluminação pública: características técnicas e viabilidade econômica**. Disponível em: [http://www.osetoreletrico.com.br/wp](http://www.osetoreletrico.com.br/wp-content/uploads/2012/06/Ed76_fasc_iluminacao_cap5.pdf)[content/uploads/2012/06/Ed76\\_fasc\\_iluminacao\\_cap5.pdf.](http://www.osetoreletrico.com.br/wp-content/uploads/2012/06/Ed76_fasc_iluminacao_cap5.pdf) Acesso em : 12 ago. 2020.

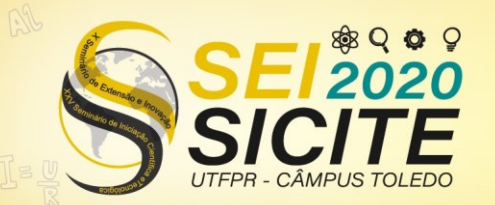

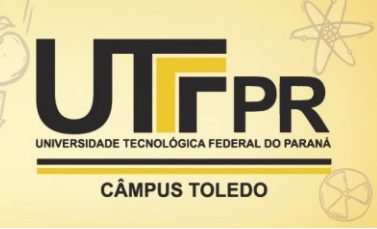

POLONSKII, M.; SEIDEL, Á. R. **Reatores eletrônicos para iluminação fluorescente**. 1. ed. Ijuí: Editora Unijuí, 2008.

SPRUHX5E – **TMS320F2837xS Delfino Microcontrollers – Technical Reference** Manual. Ago. 2014, revisada em Set. 2017. Disponível em: [https://www.ti.com/lit/ug/spruhx5e/spruhx5e.pdf.](https://www.ti.com/lit/ug/spruhx5e/spruhx5e.pdf) Acesso em 02 nov. 2019.

SPRUI25C – **LaunchXL – F28377S Overview, User's Guide**. Jun. 2015, revisada em Mar. de 2019. Disponível em: [https://www.ti.com/lit/ug/sprui25d/sprui25d.pdf?ts=1593538870552&ref\\_url=h](https://www.ti.com/lit/ug/sprui25d/sprui25d.pdf?ts=1593538870552&ref_url=https%253A%252F%252Fwww.google.com%252F) [ttps%253A%252F%252Fwww.google.com%252F](https://www.ti.com/lit/ug/sprui25d/sprui25d.pdf?ts=1593538870552&ref_url=https%253A%252F%252Fwww.google.com%252F) . Acesso em 02 nov. 2019.

Texas Instruments **LAUNCHXL-F28377S**. Disponível em: [https://br.mouser.com/ProductDetail/TexasInstruments/LAUNCHXLF28377S?qs=](https://br.mouser.com/ProductDetail/TexasInstruments/LAUNCHXLF28377S?qs=fTsM%20JN6%20MUUvDG1Q%2FB7KBZg%3D%3D) [fTsM%20JN6%20MUUvDG1Q%2FB7KBZg%3D%3D](https://br.mouser.com/ProductDetail/TexasInstruments/LAUNCHXLF28377S?qs=fTsM%20JN6%20MUUvDG1Q%2FB7KBZg%3D%3D) . Acesso em 15 jul. 2020.